## **Gašper RAK: Navodila za izdelavo vaj**

**Predmet: Hidromehanika in hidravlika**

## **˝praktična uporaba hidravličnega modela HEC‐RAS˝**

Cilj vaje je, spoznati se s praktičnim hidravličnim modeliranjem s programom HEC‐RAS, ki je namenjen za izračune enodimenzionalnega stalnega in nestalnega neenakomernega toka odprtih vodotokov. HEC‐RAS, kot drugi podobni 1D modeli, je primeren za modeliranje toka v strugi vodotokov, kjer prevladuje tok v eni smeri oz lahko predpostavimo takšne razmere. Program HEC‐RAS tudi odpravlja večino težav starejših enodimenzionalnih modelov pri netočnem izračunu hitrosti vode v strugi in na poplavnih območjih. Tu je namreč že možno razdeliti prečni presek na posamezne lamele in za njih določiti nekatere hidravlične parametre. Ker pa je model enodimenzionalen, so upoštevane le hitrosti vodnih delcev v smeri toka. Program je tudi primeren za izračun hidravličnih razmer na objektih v in ob rečnem koritu. To omogočajo enačbe, ki so bile določene na podlagi poskusov v laboratorijih in so večinoma primerne le za 1D hidravlične modele. Seveda pa se v naravi, posebej ob poplavnih dogodkih, pogosto pojavi vodni tok v depresijah izven rečne struge, v suhih rokavih, ipd. V takih primerih, kot tudi v primerih, ko želimo modelirati hidravlične razmere v kanalih, mlinščicah, toku v večih strugah/rokavih na ravninskih odsekih ipd., ne moremo zajeti celotnega toka le z enim nizom prečnih profilov. Težavo lahko rešimo z uporabo razvejane rečne mreže, kjer z posameznimi vejami zajamemo tok v glavni strugi, stranskih strugah, mlinščici, itd. V takšno modeliranje imenujemo kvazi 2D. V posameznem prečnem profilu še vedno dobimo hitrosti v eni smeri, lahko pa modeliramo in analiziramo razporeditev pretokov po posameznih vejah.

V vaji se bo uporabljal tudi izraz »pretočnost« ‐ to je tisti pretok, pri katerem voda ravno doseže rob struge (angl. bankful discharge). Če določimo pretočnost nekega vodotoka, določimo torej mejo, od katere naprej začne vodotok poplavljati obvodni prostor.

## **Potek naloge:**

- Na internetni strani http://www.hec.usace.army.mil/software/hec‐ras/ najdete hidravlično programsko orodje HEC‐RAS, ki ga prenesete in namestite na svoj računalnik.
- Za poljuben krajši odsek manjšega vodotoka (cca. 500 m) pripravite tlorisno situacijo na podlagi ortofoto posnetka ali karte (Atlas okolja, Geopedija, GoogleEarth/Map). Z upoštevanjem razmerij in dimenzij prečnih profilov (glej **Slika 1** in prilogo 1) pripravite geometrijo rečnega korita in obvodnega prostora – potencialnih poplavnih površin. Potek dna je razviden iz priloge 1, za padec dna med točko A in B (glej

prilogo) predpostavimo, da je povprečno 0.5%. Z upoštevanjem poteka dna, razmerja dolžin in padca določite razmerje višin, ter vse uporabite pri pripravi prečnih profilov. Padec dna upoštevajte tudi pri izračunu kot spodnji robni pogoj ‐ padec dna dolvodno (angl. normal depth). Z njim upoštevamo, kakšen je vpliv razmer v vodotoku dolvodno na obravnavani odsek.

- Na podlagi ortofoto posnetka določite rabo prostora in ocenite/določite Manningov koeficient hrapavosti za rečno strugo in za posamezna območja obvodnega prostora tj. možne poplavne površine (priporočene vrednosti za različne vrste podlage najdete v priročniku programa HEC‐RAS (Reference Manual)).
- Določite pretočnost vodotoka ‐ maksimalno prevodnost struge, preden se začne voda izlivati in poplavljati obvodni prostor.
- V model vgradite most z enim stebrom širine 0.3 ‐ 0.8 m (odvisno od širine vodotoka in dolžine premostitve.
- V primeru, da se gorvodno od mostu pojavi zajezitev, ki ima za posledico dvig gladine pri katerem se pojavi prelivanje na poplavne površine, določi potrebno zmanjšanje koeficienta hrapavosti, da bo spet vsa voda v koritu.
- Na gornjem delu odseka vgradite jez višine 3 metre z dvema odprtinama v spodnjem delu dimenzij 0.4 x 0.3 m.

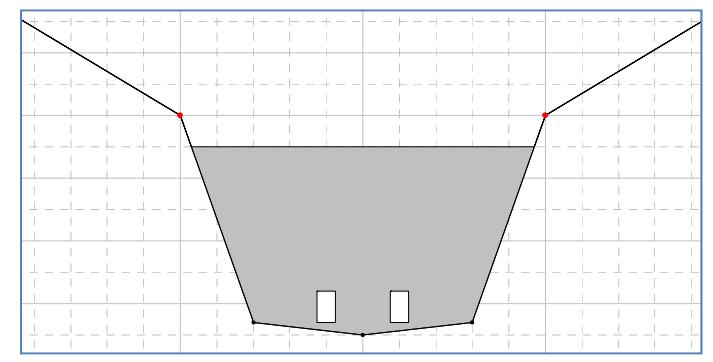

- Določite največji pretok skozi odprtini, pri katerem se voda še ne bo prelivala preko robu jezu.
- V model vgradite dodatno vejo vodnega toka s škatlastim profilom, ki bo predstavljala dotok na mHE. Padec kanala na mHE do samega objekta, ki je 10 ‐ 15 m gorvodno od sotočja, je enak 0.05%. Prav tako gorvodno od jezu v glavni strugi vgradite bočni preliv, preko katerega se bo voda iz struge prelivala v dovodni kanal.
- Dimenzionirajte bočni preliv in dovodni kanal na mHE tako, da bo pri pretoku iz 4. točke 30% pretoka teklo na mHE.
- Določite moč mHE, če je njen izkoristek 0.8.

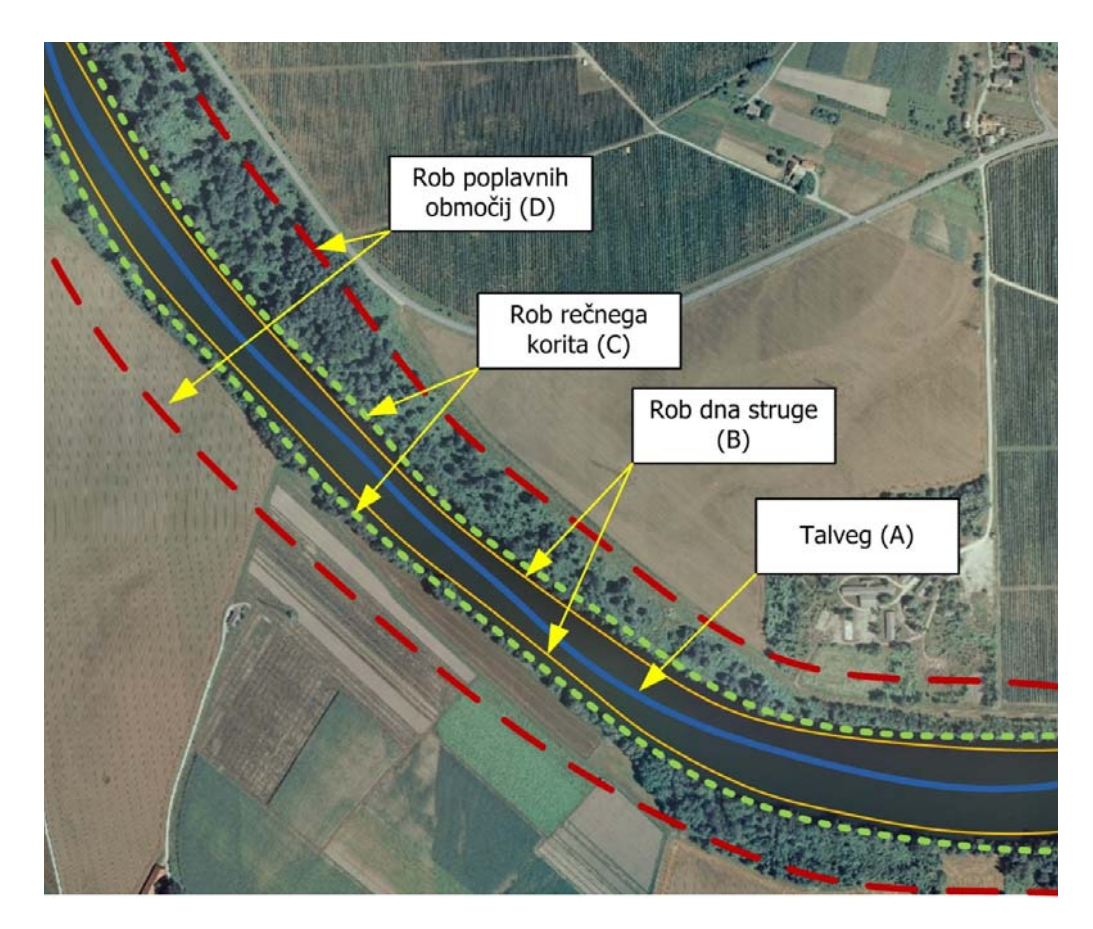

**Slika 1**: **Prikaz osnovnih območij ob vodotoku (Talveg = črta največjih globin v strugi)**

Za določitev geometrije struge in obvodnega prostora je treba upoštevati pogoje, dane na Slika 2 in navodila, ki so dana posamezniku na vajah – tako bo doseženo, da bodo posamezni izdelki imeli različne geometrijske podatke in s tem različne hidravlične razmere.

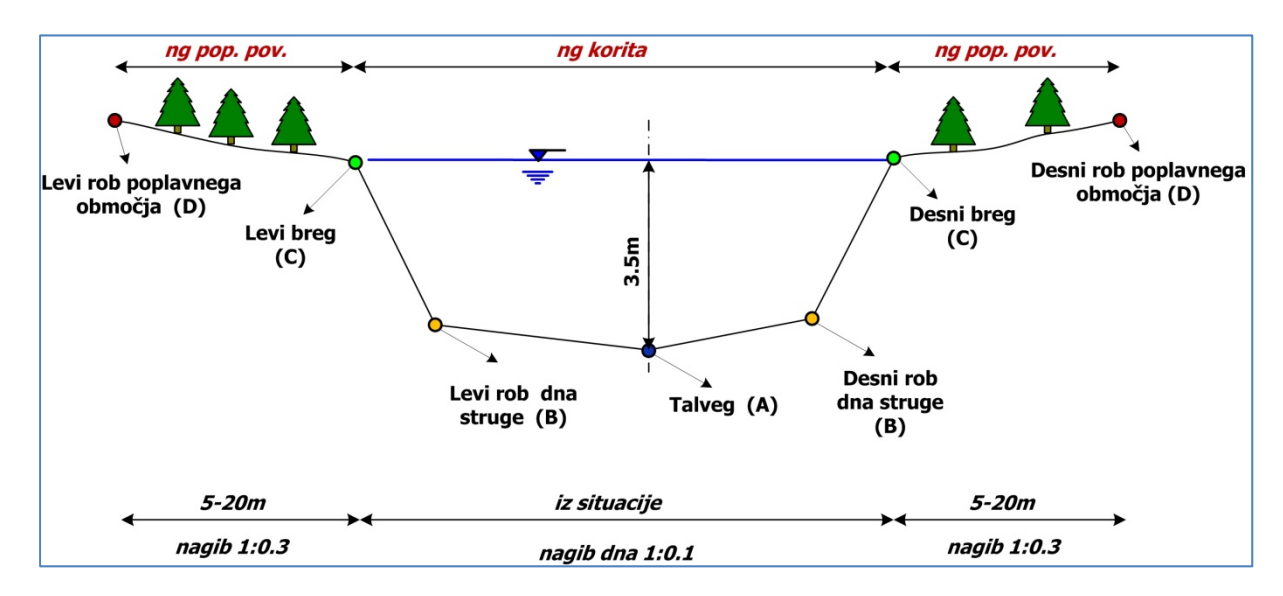

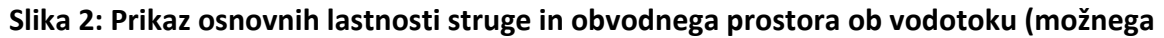

**obsega poplavnih površin)**

## **Literatura:**

- Steinman, F. 1999. Hidravlika. Fakulteta za gradbeništvo in geodezijo, Ljubljana. 295 str.
- US Army Corps of Engineers; Hydrologic Engineering Center 2002. HEC‐RAS, River Analysis System, Hydraulic Reference Manual, Version 3.1.3. Davis, CA: 250 str.
- US Army Corps of Engineers; Hydrologic Engineering Center 2002. HEC‐RAS, River Analysis System, User´s Manual, Version 3.1.3. Davis, CA: 511 str.
- http://www.hec.usace.army.mil/software/hec-ras/